# 21.03 **Release Imaging Solutions Software**  Beta | Online | In-House **03/01/21 03/28/21 03/28/21**

#### What is this release?

This release is the 21.03 Imaging Solutions release for online, enhanced online, and in-house release managed clients. Some features do not apply to all three types of clients. Refer to the symbols within the document for details.

#### How do I get this release?

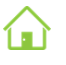

 **In-House Managed Clients:** Imaging Solutions will be contacting you to schedule the update of your system for this release starting March 28<sup>th</sup>, 2021.

*Have an in-house imaging server, but are not a Release Managed client? Sign up for Release Management today and we will waive the fee for the first year! Other options are also available. Contact Imaging Solutions for details at [imaging@cuanswers.com.](mailto:imaging@cuanswers.com)*

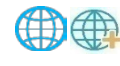

**Exhiging Enhanced Online/Online Clients:** Imaging Solutions will deploy your release on March 28<sup>th</sup>, 2021.

If you have any questions, please email us at [imaging@cuanswers.com.](mailto:imaging@cuanswers.com)

#### Table of Contents

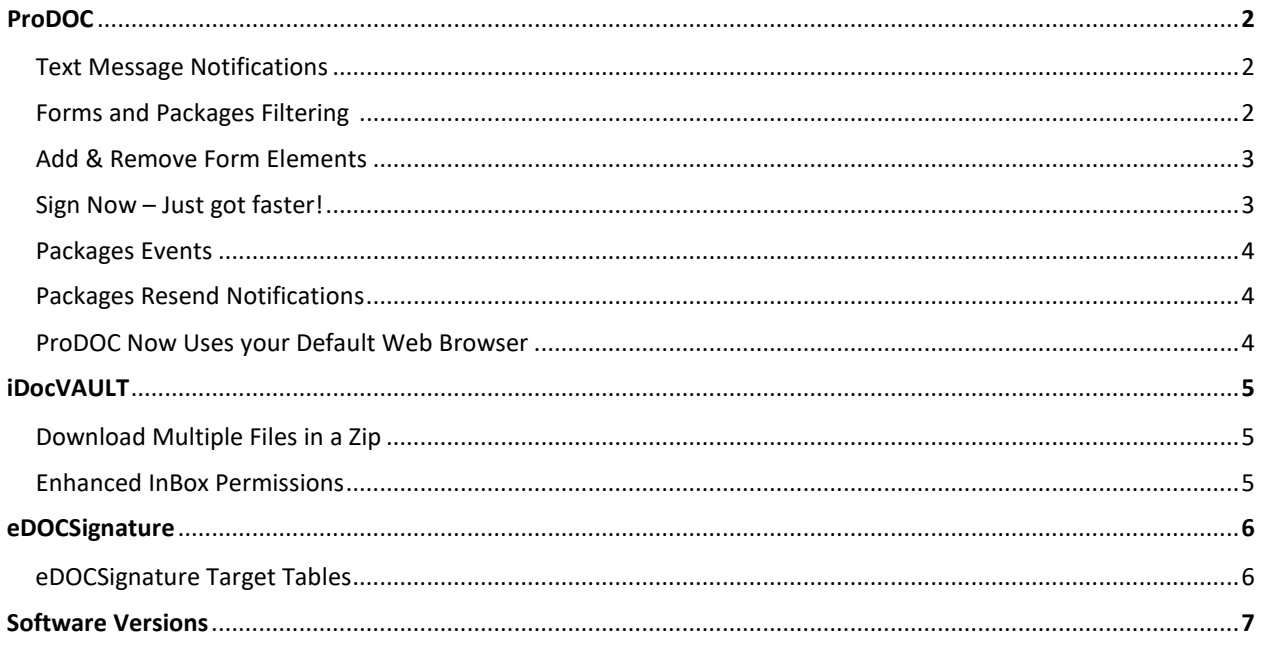

#### ProDOC

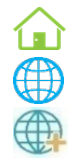

#### Text Message Notifications

You can now send text messages to your members using ProDOC and eDOCSignature. This gives your credit union the ability to electronically talk to every generation of your members through eSign. If you're interested in signing up for this service, please browse to [https://edoclogic.com/product/sms-notifications/](https://nam04.safelinks.protection.outlook.com/?url=https%3A%2F%2Fedoclogic.com%2Fproduct%2Fsms-notifications%2F&data=04%7C01%7Cdodonnell%40dmcu.com%7C07aefa95120d40115c9108d8dd1872a6%7C275fcfdc47084b31b1b681c0939f2ab4%7C0%7C0%7C637502444396935194%7CUnknown%7CTWFpbGZsb3d8eyJWIjoiMC4wLjAwMDAiLCJQIjoiV2luMzIiLCJBTiI6Ik1haWwiLCJXVCI6Mn0%3D%7C1000&sdata=oNDTA52S9MqNMVJu4oxGr62qGMIJcwHkTtFJM4AQWYk%3D&reserved=0) and sign up in the store.

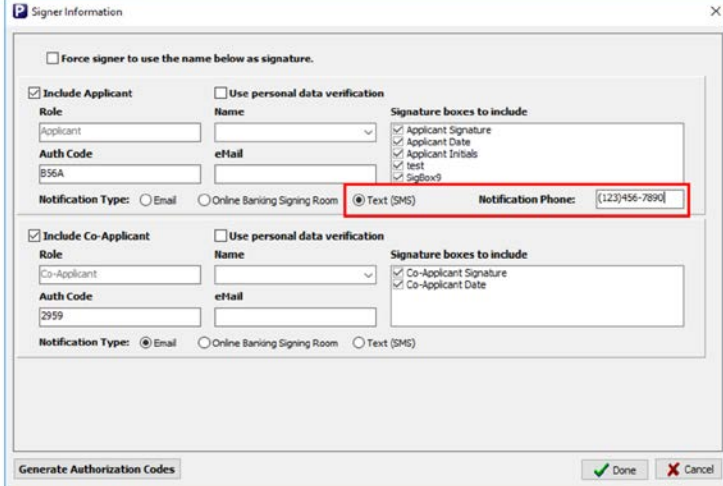

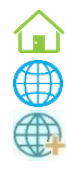

### Forms and Packages Filtering

Narrow your search by typing! With this feature you can easily start typing the name of the form or package (packages do not apply for online or online enhanced clients) with which you want to work. No need to scroll through a long list of names to find what you are looking for.

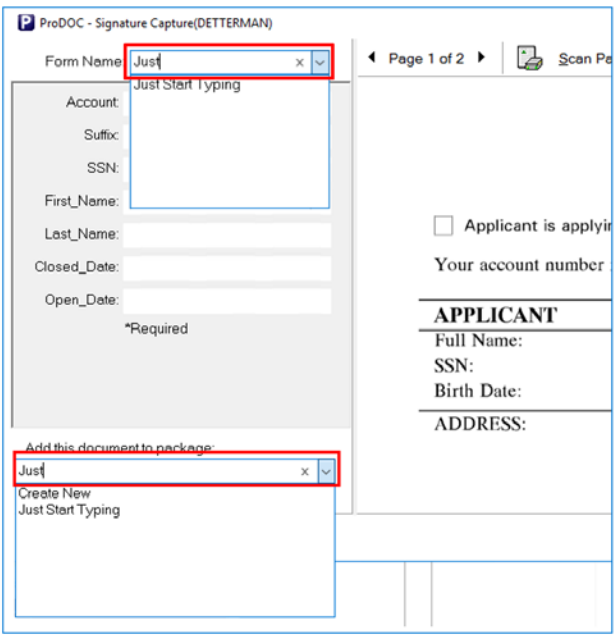

#### ProDOC - Continued

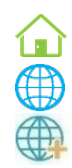

#### Add & Remove Form Elements

Easily remove form elements from your forms with a click of button! With this new feature, your credit union no longer needs to have duplicate form templates for "Scan" and "Create" forms. When removing form elements, ProDOC moves index values from the document to the left-hand column.

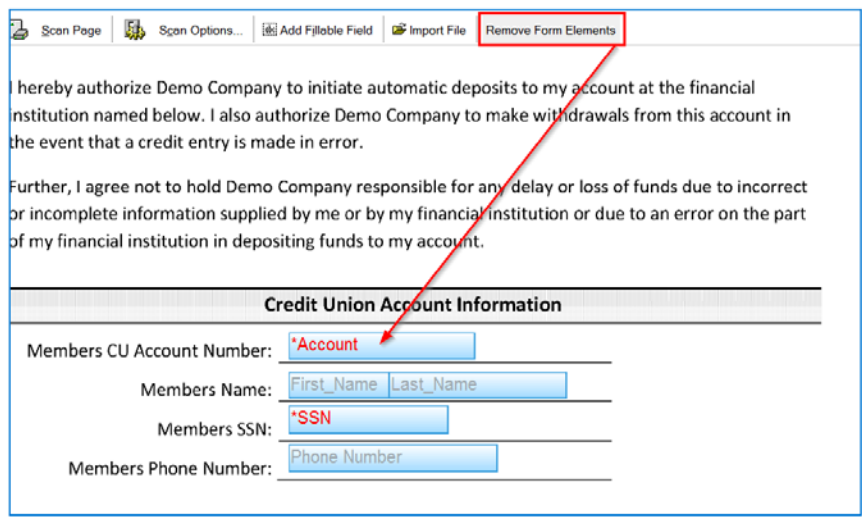

#### **Sign Now - Just got faster!**

In the past, Sign Now from packages had a delay as the documents moved through the system to be sent for eSign. Now when your staff click "Sign Now" the documents are instantly uploaded to the eDOCSignature website and prepared for signing.

Don't forget, this feature isn't just meant to have your members sign from a tablet. Your staff could start eSigning their documents right from the packages screen.

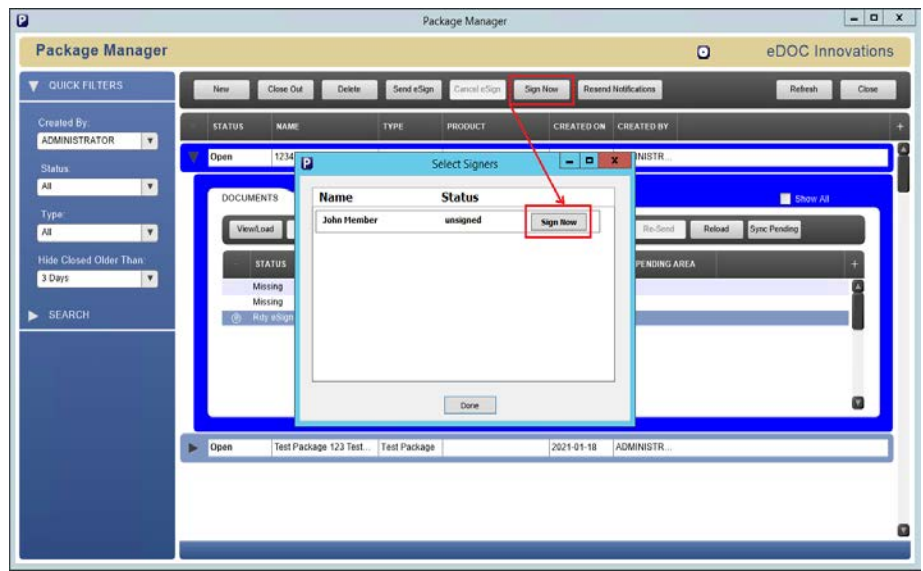

#### ProDOC - Continued

#### **Packages Events**

You can now set events in ProDOC Packages to resend eSign notifications, notify staff if documents are not signed, and delete an eSign package if documents are not signed by a time frame of your choosing.

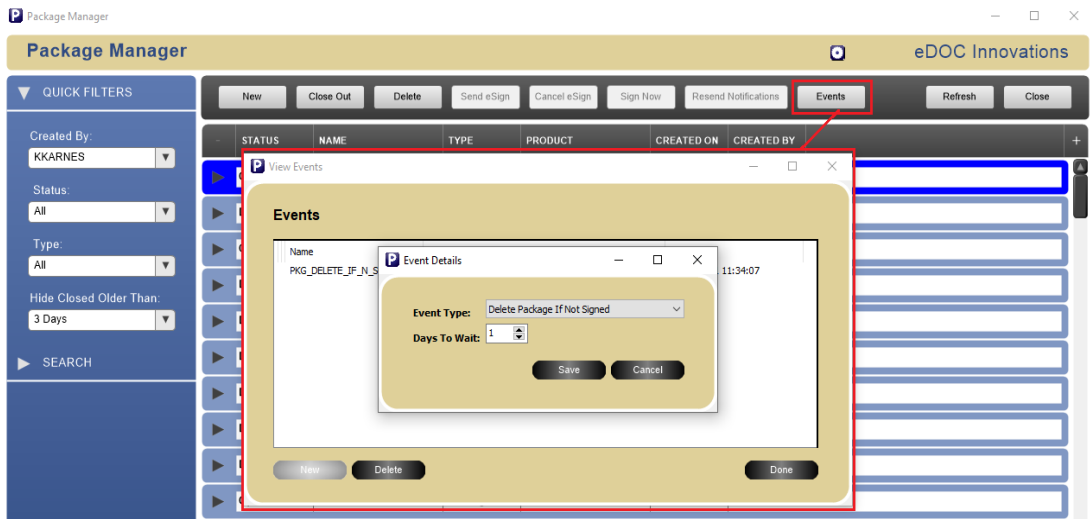

# **Packages Resend Notifications**

With the new "Resend Notifications" button in Package Manager, you can resend eSign notifications to your members. This saves you the step of logging into the eDOCSignature website to resend notifications.

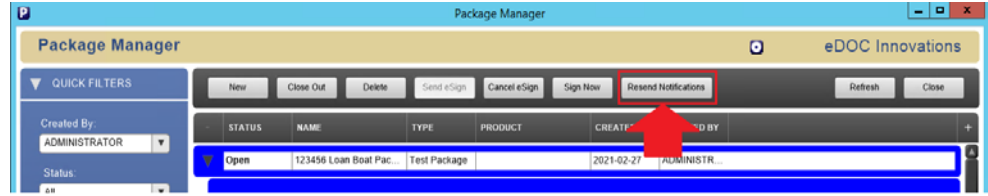

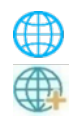

#### ProDOC Now Uses your Default Web Browser

Prior to this release, ProDOC would specifically call Internet Explorer. Now, it will check to see which web browser is set as your default and open Document Signing Status/Send Document for eSign using your default web browser.

#### iDocVAULT

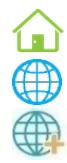

#### Download Multiple Files in a Zip

Save time by downloading multiple documents in iDocVAULT! Tick the checkbox next to each document you want, then click the zipped document icon at the top of the column and your browser will download a zip file containing all selected forms.

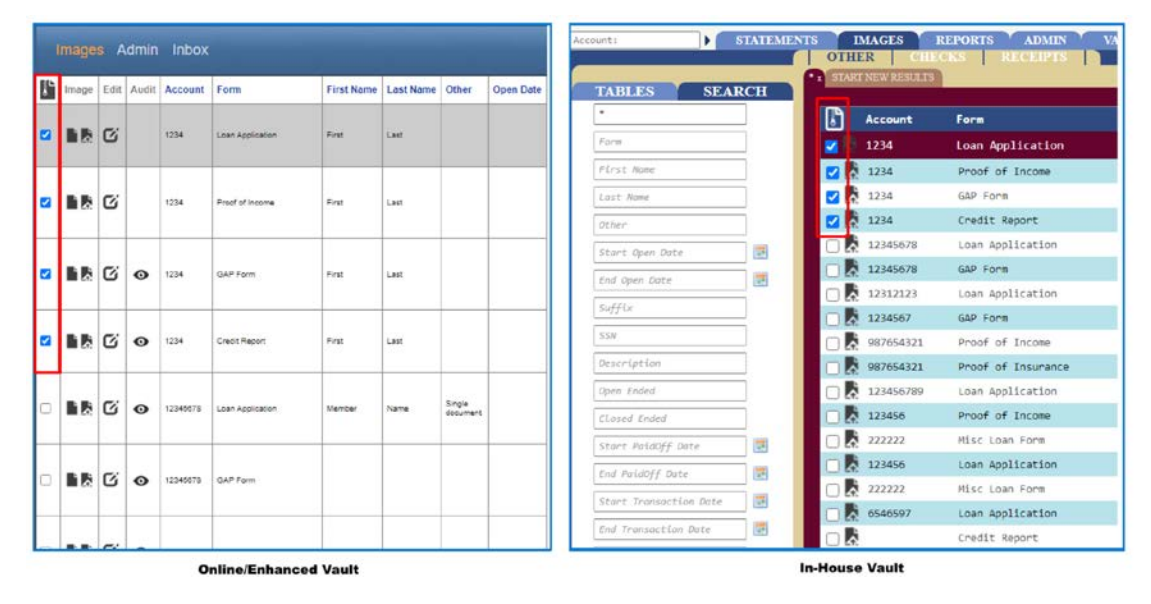

#### 曲 Enhanced InBox Permissions

The InBox is now easier to manage! Previously, re-indexing and moving documents out of the InBox required admin permission. With this release, any authenticated staff member can move their signed document from the InBox to the desired destination tables and update its indexes.

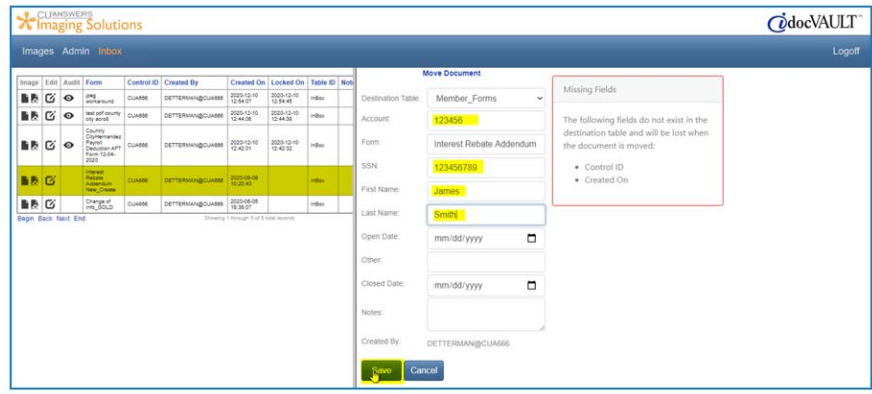

#### eDOCSignature

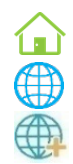

#### eDOCSignature Target Tables

Bypass the InBox completely! With this feature, you now have more control on where your eSign documents get placed after being signed. Select the table and enter the document indexes right before sending the document out for signature. This will save your staff lots of time by not having to move documents from the InBox.

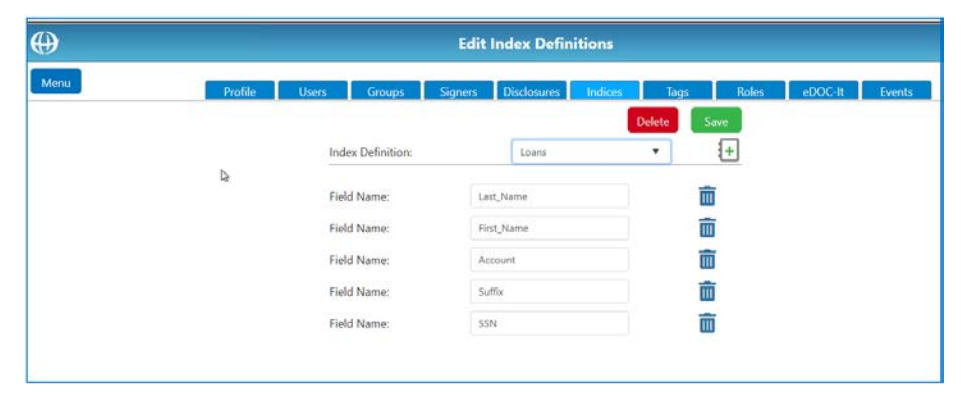

# Software Versions

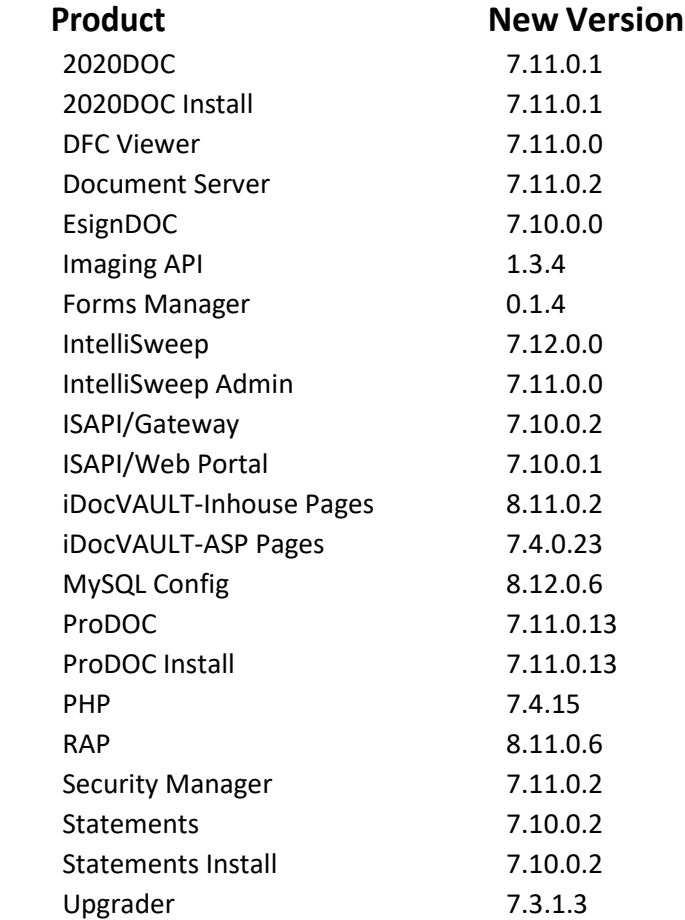

*For additional details on version changes please contactImaging Solutions.*